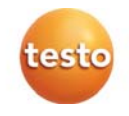

### **testo 816-1** 騒音計

取扱説明書

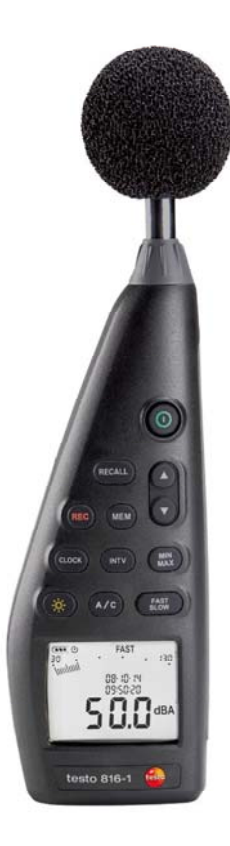

#### 目次  $\mathbf 1$

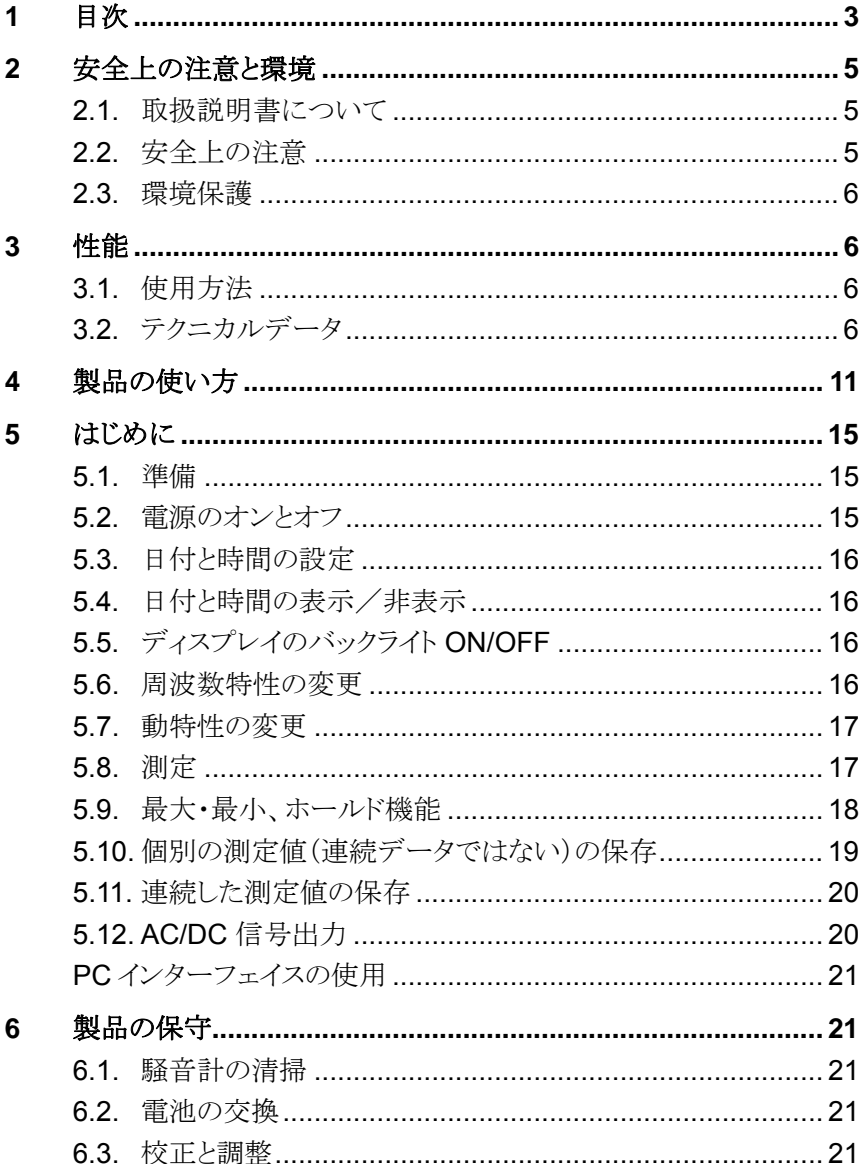

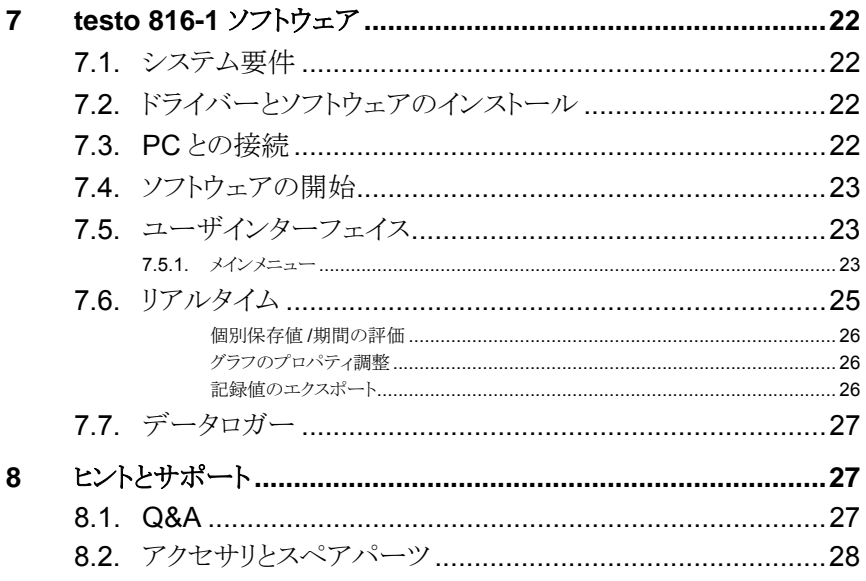

# 2 安全上の注意と環境

### **2.1.** 取扱説明書について

#### 取扱説明書のご使用法

- > 製品をご使用になる前にこの取扱説明書をよく読み、製品についてあら かじめご理解ください。安全上の注意に留意し、けがのないよう取扱い にご注意ください。また、製品にダメージのないよう注意を払ってくださ い。
- > この取扱説明書はお手元に置いていただき、必要に応じて参照してく ださい
- > 別の方がこの製品をご使用になる場合、この取扱説明書をお渡しくださ い。

#### 警告

以下の記号がついた事項は内容をご理解いただき、注意を払ってください。 記号の意味は以下の通りです。

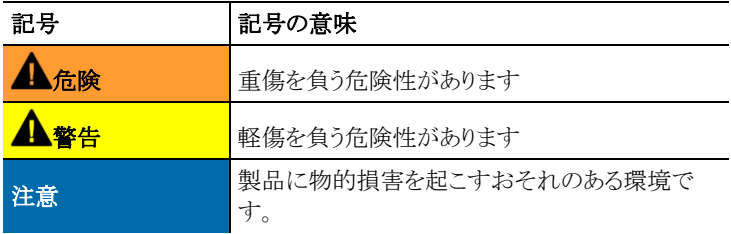

# **2.2.** 安全上の注意

- > 製品本来の目的にのみこの製品をご使用ください。正しく製品をお取り 扱いいただくために、テクニカルデータに記載されている範囲内でご使 用ください。無理な力を加えないでください。
- > 有機溶剤と一緒に保管しないでください。また、乾燥剤を使用しないで ください。
- > 取扱説明書に記載された内容で、規定された手順に従ってメンテナン スや修理を実施してください。スペアパーツはテストー純正のものをご使 用ください。
- > 測定器内部に雨や高湿度による水分の流入がないようにお使いくださ い。液体がマイクロフォンに入らないようにしてください。

### **2.3.** 環境保護

- > 不要になった充電式バッテリや使用済のバッテリは、定められた方法で 適切に廃棄してください。
- > 製品寿命により、お使いの測定器が使用できなくなった場合は、産業廃 棄物として定められた方法で処分して下さい。

# **3** 性能

## **3.1.** 使用方法

testo 816-1 は、30 から 130dB までの範囲の測定ができる騒音計です。 2 種類の動特性設定、2 種類の周波数特性、最大/最小値表示機能、単一 測定値の保存、連続測定値の保存ができます。

測定のための設定項目および測定結果は液晶画面に表示されます。測定 データは、測定器内部あるいは、インターフェイス経由で Windows® PC に保存されます。

専用の校正器(アクセサリ)を使用して、同梱されている調整用ドライバで騒 音計の再校正が可能です。

この測定器は、IEC 61672-1 Class 2.の要求事項を満たしています。

# **3.2.** テクニカルデータ

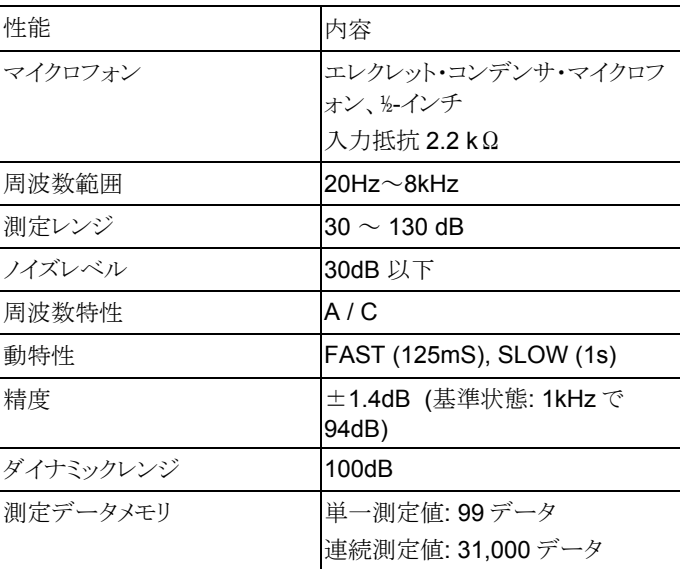

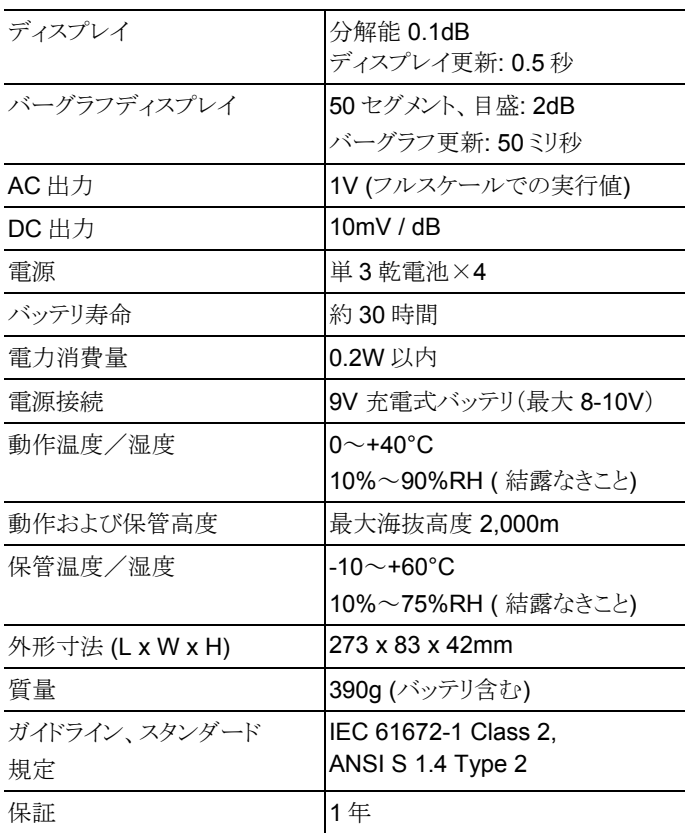

マイクロフォンの集音特性

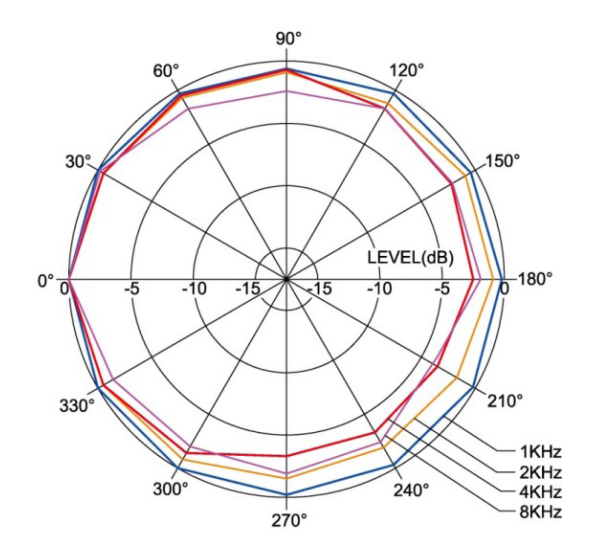

騒音計の集音特性

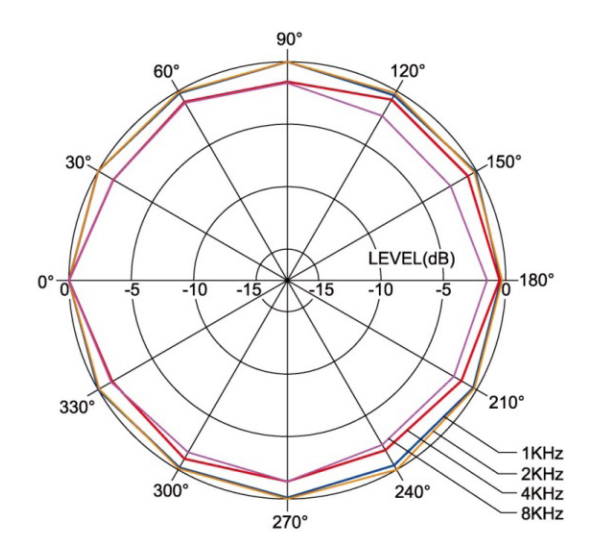

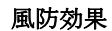

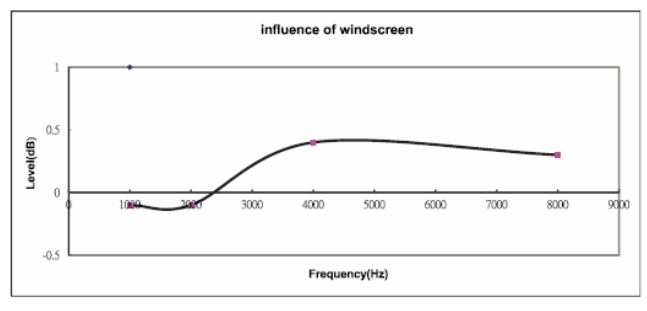

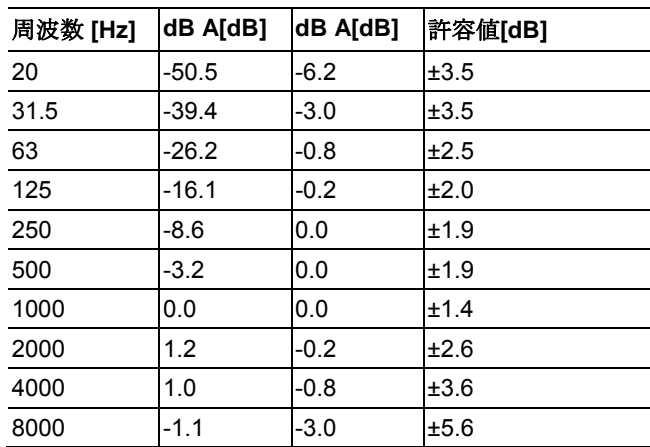

#### 周波数特性

#### 周波数特性

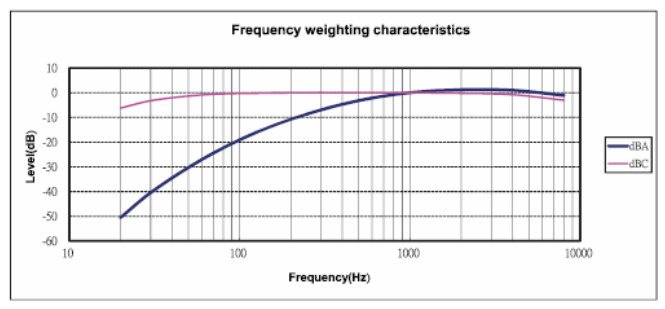

#### 絶対圧依存性

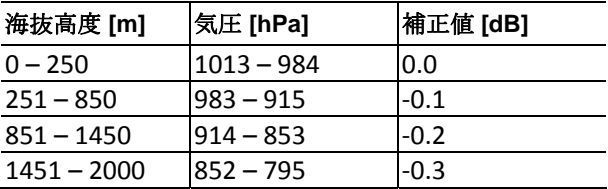

#### 温度補正

以下の環境での補正値

- ・ 雰囲気湿度 (相対湿度): 65 %RH
- ・ 音圧レベル基準値: 124 dB
- ・ 温度の誤差範囲: 0.5 dB: 10~40℃

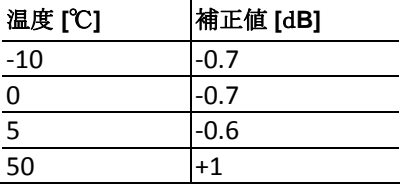

#### 製品の使い方  $\overline{\mathbf{4}}$

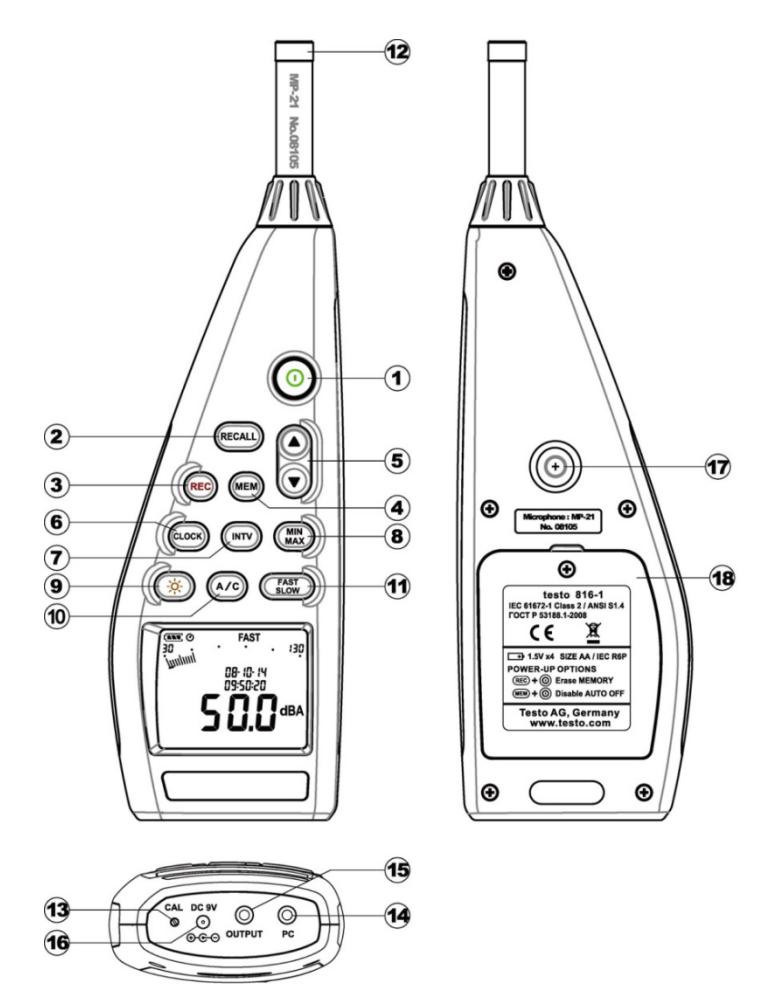

| No.            | キー                         | 説明               | 機能                  |
|----------------|----------------------------|------------------|---------------------|
| $\mathbf 1$    | ⊚                          | On/Off           | 本体の電源オン/オフ          |
| $\overline{2}$ | RECALL                     | 単一測定値の呼出し        | 単一測定で保存され<br>た値の表示  |
| 3              | <b>REC</b>                 | 連続測定記録           | 連続測定、自動保存<br>の開始/終了 |
| $\overline{4}$ | <b>MEN</b>                 | 単一測定値の記録         | 単一測定値の手動保<br>存      |
| 5              | $\mathbf{A}(\mathbf{v})$   | Up/Down<br>スクロール | 画面または値の切換<br>Ž.     |
| 6              | CLOCK                      | 時間/日付            | 値の表示/非表示、値<br>の編集   |
| $\overline{7}$ | INTV                       | 連続測定、<br>測定間隔    | 測定間隔の設定             |
| 8              | <b>MIN</b><br>MAX          | 最小/最大値           | 最小/最大値の表示ま<br>たは保存  |
| 9              | ЭX.                        | ディスプレイ           | バックライト              |
|                |                            | バックライト           | オン/オフ               |
| 10             | A/C                        | 周波数特性            | 周波数特性の切換え           |
| 11             | <b>FAST</b><br><b>SLOW</b> | 動特性              | 動特性の切換え             |
| 12             |                            | マイクロフォン          | 測定の記録               |
| 13             | CAL                        | 調整ネジ             | 調整の実行               |
| 14             | PC.                        | PCインターフェイス       | PCヘデータを転送           |
| 15             | OUTPUT                     | AC/DC信号出力        | AC または DC の信<br>号出力 |
| 16             | DC 9V                      | DC 電圧入力          | 外部電源装置からの<br>電源供給   |
| 17             |                            | 三脚ネジ穴            | 三脚取付け用              |
| 18             |                            | バッテリ装填           | 電池での電源供給            |

説明

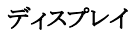

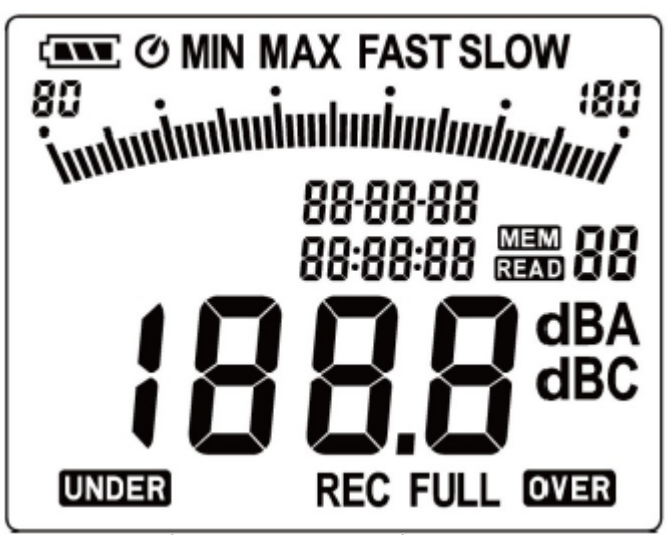

| 表示アイコン       | 説明               | 機能                   |
|--------------|------------------|----------------------|
| (RT)         | 単一測定値の保存         | On/Off               |
| Ø            |                  | 単一測定値<br>呼出し         |
| MINMAX       | 最小値/最大値の固定<br>表示 | 連続測定記録               |
| FAST<br>SLOW | 動特性              | 単一測定値<br>記録          |
| 30—130       | 測定範囲             | Up/Down<br>スクロール     |
| İnni         | スケール表示           | 時間/日付                |
| <b>MEM</b>   | 単一測定値の保存         | 連続測定、<br>測定間隔        |
| 88:88:88     | 時間               | 最小/最大値               |
| 88           | 単一表示             | ディスプレイ<br>バックライト     |
| <b>READ</b>  | 単一測定時のデータ表<br>示  | 単一測定時の保存データの<br>表示   |
| dBA/dBC      | 周波数特性            | 周波数特性の表示             |
| 188.8        | 読み値              | 測定値の表示               |
| 88-88-88     | 日付               | 日付表示                 |
| OVER         | 測定範囲超過時のアラ<br>ーム | 測定範囲を超えた場合のアラ<br>ーム  |
| Full         | メモリフル            | 内蔵メモリの残量がなくなる        |
| REC          | 連続測定             | 連続測定機能が稼動中           |
| <b>UNDER</b> | 測定範囲超過時のアラ<br>ーム | 測定範囲に満たない場合の<br>アラーム |

説明

# **5** はじめに

### **5.1.** 準備

#### 電池の装填

- 1 ドライバを取り出し、雷池装埴口のネジをゆろめます。
- 2. 電池装填カバーを取り外します。
- 3. ±の極性に注意して電池を装填します。
- 4 雷池装填口にカバーを被せます。
- 5. ドライバでネジを締めます。

### **5.2.** 電源のオンとオフ

#### 自動電源オフの機能を有効化にして、電源をオンにする

- $> 0$ キーを押します。
- 測定器の電源を入れると画面に  $\bullet$ が表示されます。(自動電源オフの 機能が有効化されています。)
- 30 秒間、無操作状態が続くと自動的に電源がオフになります。
- PC と測定器が接続している時、または連続データ測定(自動測定)機 能が動いているときは自動電源オフ機能は無効になります。

#### 自動電源オフの機能を無効化にして、電源をオンにする

- $1$   $\blacksquare$  キーを押したがら  $\blacksquare$  キーを押します。
- 2. 測定器の電源が入るまで MB キーを長押しします。
- 測定器の電源が入っても、画面に  $\bullet$  は表示されません。

#### 電源オフ

> **P-OFF** が表示されるまで、ホールドキーを長押しします。

## **5.3.** 日付と時間の設定

内蔵のクロック機能により、測定値が日付・時間とともに記録されます。

- 1. キーを 2 秒間長押しします。(**year**), (**month**), (**day**), (**hour**), (**minute**), (**second**).の順番で値が表示されます。
- 2. ④または →キーを押して値を設定します。 (000)キーを押して、次の 設定項目に移りすす
- $\sum_{k=1}^{\infty}$

### **5.4.** 日付と時間の表示/非表示

>  $\cos x + i \sin x + i$ 

# **5.5.** ディスプレイのバックライト **ON/OFF**

手動で On/OFF

> キーを押します。

自動で OFF

> ディスプレイバックライトは 30 秒後に自動で OFF になります。

### **5.6.** 周波数特性の変更

- $\mathbf i$ 周波数特性 A は、標準の騒音計で使われます。 周波数特性は、 人間の耳で音を認識するものと一致します。聴覚的に補償された ボリュームは、この内容を参照します。 音の低周波数帯を重み付する場合、周波数特性 C を使います。 周波数特性 C の値が、周波数特性 A の値よりも高いようであれ ば、低周波数のノイズが多くあると考えられます。
- > (A/C) キーを押します。

### **5.7.** 動特性の変更

 $\mathbf i$ "Slow"のレンジは、1 秒の時間の動特性です。 "Fast"は、125 ミ リ秒の時間の動特性です。受信音は、 1 秒か 125 ミリ秒の間に含 まれているものになります。"Fast"が設定されていれば、ディスプ レイに表示される早さは、1 秒 1 表示から 1 秒5,6表示にかわりま す。 "Slow" の時間の動特性が使われるのはノイズのためであり、 機械やコピー機やプリンター等ノイズの信号が徐々に変化するか らです。"Fast" は騒音レベルの素早い変化を測定するときに合わ せます。

**FAST**<br>> SLOW キーを押します。

### **5.8.** 測定

#### 情報と推奨

- 音波は、壁、天井などの障害物に反射します。正しく持って いなかったら、測定器の筐体や測定者が、音響の場をひずま せることになります。そして、測定結果も不確かなものにな ります。
- 測定器の筐体や測定者がある方向からくる音を塞ぐだけでなく、 音の反射となりえます。それによって、重大な誤差になります。 例えば、400Hz あたりの周波数での実験では、測定が人から 1m 以内で行われたら、約 6dB の誤差が生じます。この誤差は、 他の周波数では小さくなります。が、最小距離は観察されます。 一般的に、推奨される測定器は、すくなくとも本体から 30cm ‐ 50cm あればじょうじょう‐ 離して保持しましょう。
- 絶対圧への依存性: 測定器は、工場で海抜 0m で調整されてい ます。他の高さで測定すると測定誤差がでるので、表を使って 補正します。(テクニカルデータ参照)測定値からオフセット で一致した値を差し引いてください。(例えば、海抜 500m の高 さで‐ 0.1 dB の場合) 測定前に、海抜を合わせた調整を行ってこ のような測定誤差を回避してください。校正器のマニュアルに 従ってください。
- 風防: 同梱の風防を、風などがある場合外で測定するため は取り付けてください。マイクの周りにある風によるノイズ は、測定誤差をうみます。それは、風のノイズが値に加味さ れてしまうからです。風防は、測定値を歪めることはありま せん。

• 過変調と不足変調:測定サイクルごとに、騒音計をチェック してください。騒音計がただしく測定レンジ内に収まってい るかどうか。偏差が "Over" か "Under" でディスプレイに表示 されます。しかし、過変調や不足変調の基準は、異なります。 最大値が最新の測定の間に高すぎる場合(ピーク値、例えば 単発な音のパルスなど)、過変調が表示されます。 この値は、表示された実際の騒音値よりも高いと考えられま す。そのため、それぞれの測定レンジの枠組みの中で測定値 が表示されていたとしても、"Over" が表示されます。反対 に、"Under"が表示されるのは、測定レンジの下限値を下向 きに超えてしまう場合です。

#### 測定をする

- 1. 本体の電源を入れます。
- 2. 周波数特性を選択します(**FAST** / **SLOW**)。
- 3. 動特性を設定します。
- 4. 測定する音源にマイクを向けます。

### **5.9.** 最大・最小、ホールド機能

#### 測定値のホールド表示

- **(MIR)**<br>
<sub>はーを押します。</sub>
	- MAX が点灯します。機能が有効になった時からの最大値が表 示されて、自動で保持されます。
- **(WIN)**<br>キーを押します。
	- MIN が点灯します。機能が有効になった時からの最大値が表示 されて、自動で保持されます。
- > (MR) キーを押します。
	- MIN現在の測定値が表示されます。機能が有効になってからの 最大値と最小値が表示されて、自動で保持されます。

> (WK) キーを押します。

- ホールド機能が解除されます。

#### ホールド機能のリセット

**(WAX)** キーを2秒長押しします。

- 記録された値が削除されます。

### **5.10.** 個別の測定値(連続データではない)の保存

#### 個別の測定値を保存

- > **WEM** キーを押します。
- MEM が短く点灯して、個別の測定値が保存され次のメモリアドレス になります。

#### 保存した個別の測定値を表示

- > RECALL) キーを押します。
	- **READ** が点灯します。個別の最新の値が保存されて、メモリアドレス が表示されます。
- > 個別のメモリアドレスを切り替えていくには、 ⊙ レ ⊙ キーを押して 画 面を切り換えます。
	- メモリアドレスが配置されていない場合、**00** が読み値の代わりに表示 されます

#### 個別の測定値の削除

- 1. 本体の電源を切ります
- 2. 一度に RECALL キーと © キーを同時に長押します。
- キーを長押し: **CLr** が表示され、**SURE** が点滅してカウントダウン が始まります。
- カウントダウンが終わってからキーを離してください。
- 3. メモリが削除されます。

### **5.11.** 連続した測定値の保存

#### 保存インターバル(間隔)を設定

- 1. (NTV) キーを押します。
- っ ●少 ●キーでインターバルを設定します。(最小: 1秒、最大: 1分) 3. **ENTV**キーを再度押します。

#### 連続して保存

連続測定が有効の時、ほとんどの機能は解除されます。(個別値の保存, イ ンターバル設定、周波数特定、動特性)

- 1 (REC) キーを押します。
	- RECが点灯して、値が保存されます。
- 2. (REC) キーを再度押します。
	- 読み値の保存が終了します。

#### 連続測定の保存データのメモリ消去

保存された連続測定値が表示されて、PC ソフトウェアを介して評価します。 7.7 データロガー( page 27)を参照

### **5.12. AC/DC** 信号出力

#### 仕様

**AC**: 1Vrms で全振れ幅。出力インピーダンス 100Ω。3.5mm のジャックプ ラグから出力信号 (下の図参照).

**DC**: 10mV / dB, 出力インピーダンス 1 kΩ。

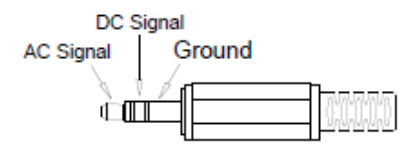

#### **PC** インターフェイスの使用

RS232 / USB 接続ケーブルが、PC との接続に必要となります。信号の出 力設定: 9600 bps N 8 1.

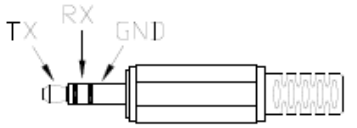

# **6** 製品の保守

### **6.1.** 騒音計の清掃

> 乾いた布で本体を拭いてください。研磨剤を使用しないでください。

### **6.2.** 電池の交換

 $\mathbf{i}$ 電池の交換は、30 分以内で行って下さい。それ以上電池を外 した状況が続くと、内部の時計がリセットされます。

- 1. ドライバを取り出し、電池装填口のネジをゆるめます。
- 2. 電池装填カバーを取り外します。
- 3. ±の極性に注意して電池を装填します。
- 4. 電池装填口にカバーを被せます。
- 5. ネジをドライバで締めます。

### **6.3.** 校正と調整

推奨する校正期間は、1 年です。

騒音計校正器 0554 0452 が校正・調整には必要となります。実行するには、 校正器についているマニュアルを確認して行ってください。

騒音計は、工場で校正されていますが、確認をしていただくことをおすすめ します。特に長い間使わなかったりした場合は、校正器を使って校正してく ださい。

高海抜、高湿などの厳しい環境で測定する場合は、使用する前後に校正器 で確認して下さい。

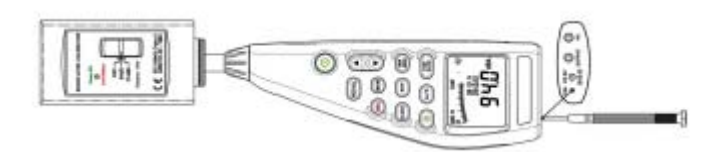

校正するためには、校正器にマイクを入れてネジを閉めます。騒音計の電 源をいれて、時間の動特性を "Fast"にして、周波数特性を "A"にします。 校正器の電源を入れて、中間(94 dB)に合わせます。表示値が異なる場合 は、同梱のドライバーで調整してください。

2回目も± 0.2 dB の許容誤差に入らない場合は、サービスセンターへご連 絡ください。

# **7 testo 816-1** ソフトウェア

### **7.1.** システム要件

- Windows<sup>®</sup>
- 50 MB のディスク・スペース

# **7.2.** ドライバーとソフトウェアのインストール

- 1. CDを PC のドライブに入れます。自動でプログラムが起動しない場合 は、
- > コンピュータ ⇒CD ドライブ、**MainSetup.exe** をクリックします。
- 2. インストールウィザードに従って進みます。
- 必要なドライバーははじめにインストールされますので、順に進んでくだ さい。

### **7.3. PC** との接続

- 1. RS232 / USB ケーブルを CP と騒音計に接続します。
- 2. 騒音計の電源を入れます:  $\bigcirc$  雷源ボタンを入れます

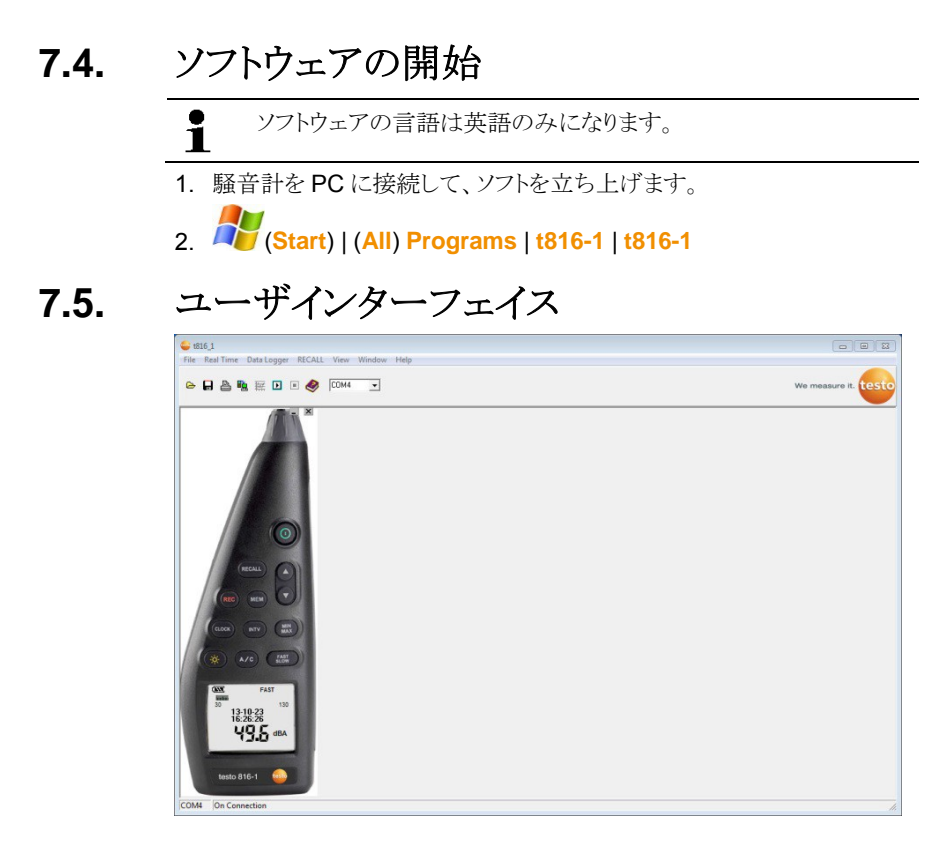

### **7.5.1.** メインメニュー

#### 仕様

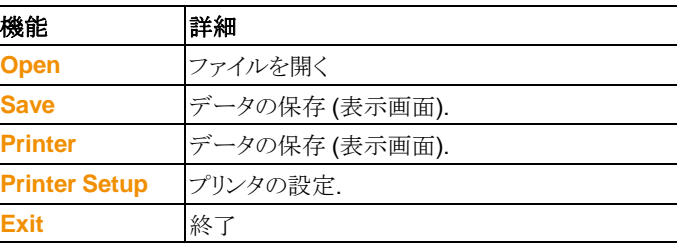

#### **Real Time**

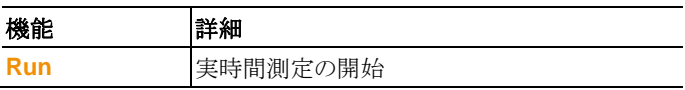

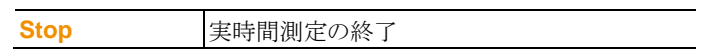

#### **Data Logger**

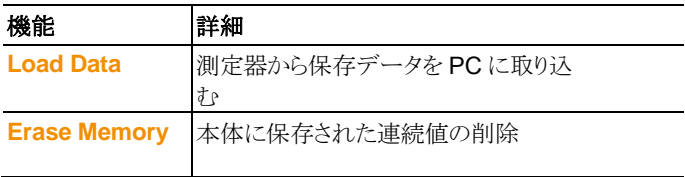

#### **Recall**

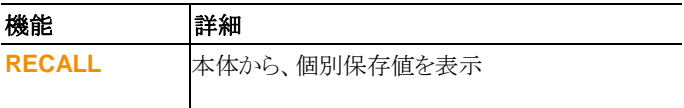

#### **View**

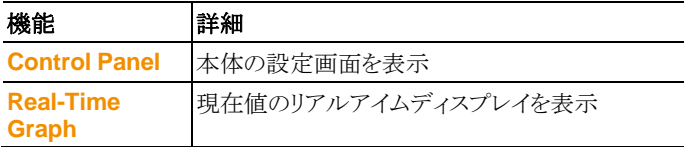

#### **Window**

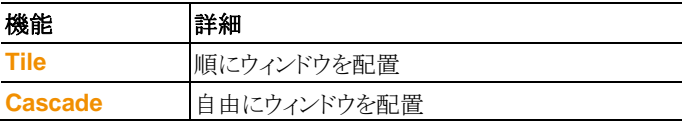

#### **Help**

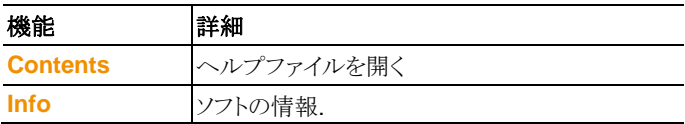

# **7.6.** リアルタイム

本体の読み値をリアルタイムに表示

#### 設定をします。

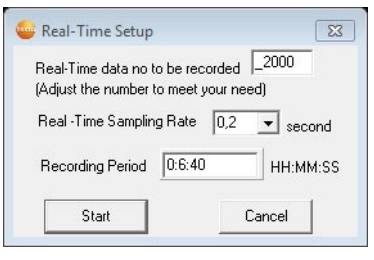

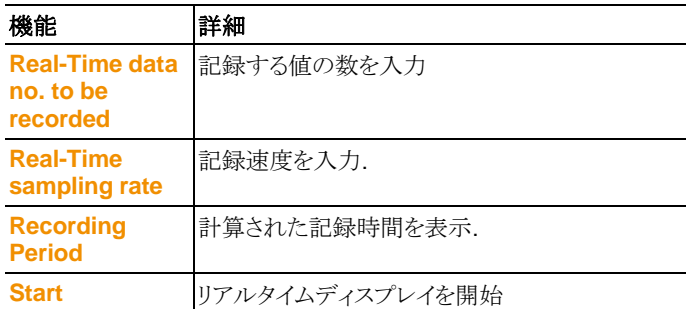

#### **Real-Time Graph**

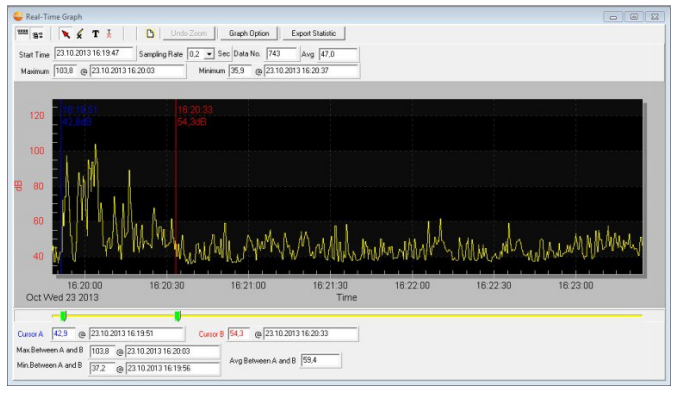

#### **Function bar**

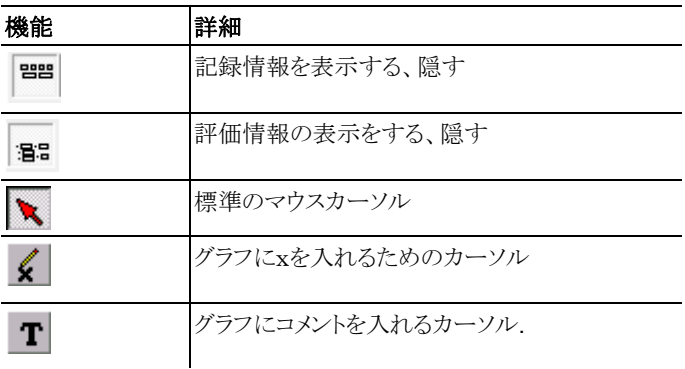

#### **Zoom**(ズーム)

- 1. 標準マウスカーソルを選択.
- 2. graph and draw をクリックします。カーソルをクリックして引張長方 形で囲む
- 選択したエリアがズームされます。
- 3. 元に戻るには、Undo Zoom | ネクリックします。

#### 個別保存値 **/**期間の評価

評価情報を表示するバー ( <sup>198</sup>) を表示させます。

- > サイドバーで下にスライドさせます。
- 青色 (カーソル A) と赤色 (カーソル B) が表示され、選択した場 所の日時と値が表示されます。
- 最大・最小値と時間が選択した場所 A-B で表示されます。
- A-B のエリアの平均値が表示されます。

#### グラフのプロパティ調整

- > Graph Option を押す.
- グラフ設定のウィンドウが開きます。

#### 記録値のエクスポート

- 1. Export Statistic | なクリック.
- 測定値がクリップボードにコピーされます。

2. エクスポートしたいソフトウェアを開き (e.g. Microsoft ® Excel ®) 、貼り付けます。

## **7.7.** データロガー

連続して値を記録する機能です。

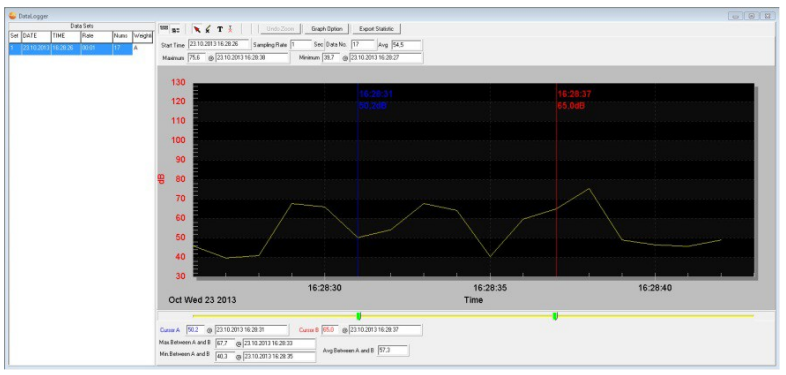

# **8** ヒントとサポート

# **8.1. Q&A**

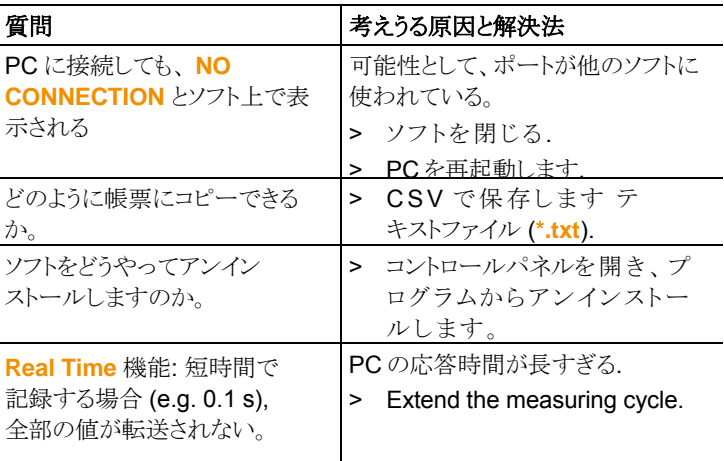

上記以外の現象で故障が考えられる場合は、お買い上げになった販売店 か、テストーのサービスセンターへお問い合わせください。テストーのサービ スセンターにつきましては、取扱説明書の最終ページか、テストーのウェブ サイトをご参照ください。

# **8.2.** アクセサリとスペアパーツ

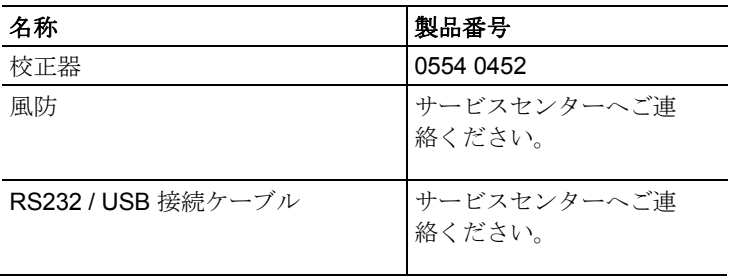

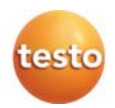

#### 保証書

無償修理をお約束する有効保証期間は、出荷日から 1 年間です。 ただし、以下の場合は保証期間中でも有償になります。

- 1. 取扱いの過誤による故障
- 2. 製品の改造、不当な修理により発生した故障
- 3. 天災地変などの不可抗力による故障および損傷
- 4. 故障原因が本製品以外に起因する場合
- 5. 保証書の提示がない場合

修理のご依頼時には製品に本書を添付の上、不具合内容を明記してお買い上げ の販売店または弊社営業所にご送付ください。

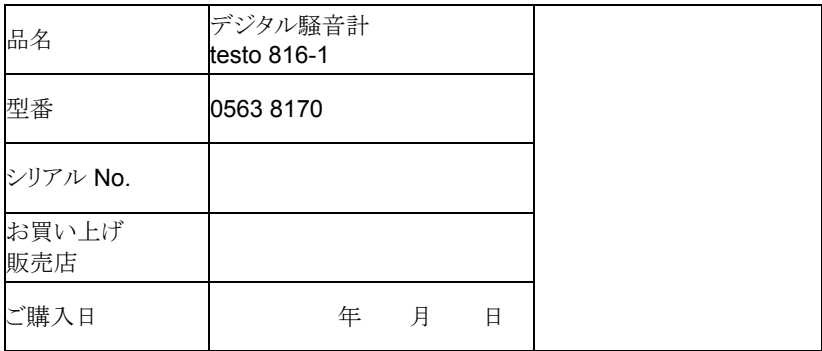

### 株式会社テストー

- 本社
- 〒222-0033 横浜市港北区新横浜 2-2-15 パレアナビル 7F
- セールス TEL.045-476-2288 FAX.045-476-2277
- サービスセンター(修理・校正) TEL.045-476-2266 FAX.045-476-2277
- 大阪営業所
- 〒530-0055 大阪市北区野崎町 7-8 梅田パークビル 9F
- TEL.06-6314-3180 FAX.06-6314-3187

ホームページ http://www.testo.jp e-mail info@testo.co.jp